## **Online School Payments – Parent Instructions**

To purchase activities from your School District's Online School Payments (OSP) site:

1. Navigate to the Online School Payments website from any Web browser. (Be sure to bookmark this page!)

Tip: For Hamilton TN Public Schools use: http://osp.osmsinc.com/HamiltonTN

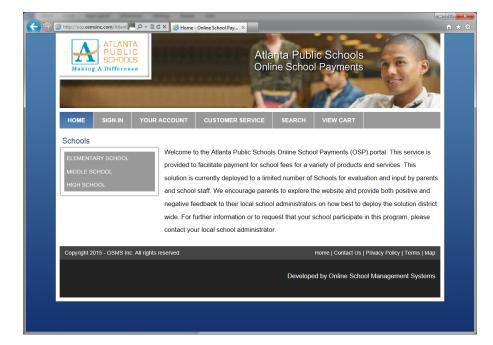

2. Locate your school from the categories on the left side of the page.

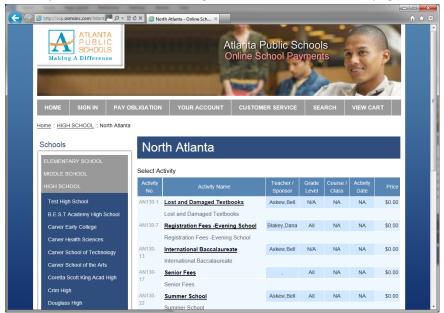

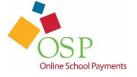

# Online School Payments – Parent Instructions (continued) 3. Select any activities you wish to purchase by clicking on the Activity Name.

| Alter://osp.osmsinc.com/Atlant                                                                             | 🕈 🖒 🗙 🌈 AP Exam Fees - Online Sch 🗴 |                                          | l                | <u>- □ × (</u> ) |
|----------------------------------------------------------------------------------------------------|-------------------------------------|------------------------------------------|------------------|------------------|
| ATLANTA<br>PUBLIC<br>SCHOOLS<br>Making A Difference                                                        | A                                   | tlanta Public Scho<br>nline School Payme |                  |                  |
| HOME SIGN IN PAY C                                                                                         | DELIGATION YOUR ACCOUNT             |                                          | SEARCH VIEW CART |                  |
| Home :: HIGH SCHOOL :: North Atlanta                                                                       | <u> </u>                            |                                          |                  |                  |
| Site Menu<br>HOME<br>LOG OUT                                                                               | AP Exam Fees Activity No: AN130-24  | Sponsor/Teacher<br>Grade Level All       | Askew,Bell       |                  |
| School Courses                                                                                             | _                                   | Your Price                               | \$0.00           |                  |
| ELEMENTARY SCHOOL                                                                                          |                                     | Qty                                      | 1                |                  |
| Test Elementary (6)<br>Adamsville Elementary (6)<br>Beecher Hills Elementary (6)<br>Benteen Elementary (6) |                                     | Add To Cart<br>Print This Page           |                  |                  |
| Bethune Elementary (6)<br>Bolton Academy (6)<br>Bovd Elementary (6)                                        |                                     |                                          |                  | -                |

4. Click Add to Cart to add this activity to your shopping cart.

| ← ⓒ @ http://esp.osmsinc.com/Atlant ► P ~ @ C × @ Shoppin<br>ATLANTA<br>PUBLIC<br>SCHOOLS<br>Making A Difference | A                | tlanta Public Scl<br>nline School Payr |                                        |    |
|----------------------------------------------------------------------------------------------------|------------------|----------------------------------------|----------------------------------------|----|
| HOME SIGN IN PAY OBLIGATION                                                                                      | YOUR ACCOUNT     | CUSTOMER SERVICE                       | SEARCH VIEW CART                       |    |
| Shopping Cart                                                                                                    |                  |                                        |                                        |    |
| 1 Item in Cart                                                                                                   |                  |                                        |                                        | E  |
| Activity Name                                                                                                    | Price            | Quantity                               | Total<br>\$0.00 x                      |    |
| AN130-24<br>AP Exam Fees North Atlanta                                                                           | \$0.00           | 1                                      | \$0.00 X                               | _  |
|                                                                                                    | Make any changes | above? Update                          | Sub Total: \$0.00                      |    |
| Continue Shopping                                                                                                |                  |                                        | Checkout                               |    |
| Copyright 2015 - OSMS Inc. All rights reserved.                                                                  |                  | Home   Co                              | ntact Us   Privacy Policy   Terms   Ma | ip |
|                                                                                                    |                  | Developed by Onli                      | ne School Management System            | IS |

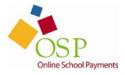

- 5. Here you may Continue Shopping to add additional activities (return to step 3) or press the Checkout button to complete the payment.
- 6. You will now be asked to login if a returning user or create an account if you are a new user.

| 00       | tool Approach for                                                            | terms thereing the sec         | 100                                                    |                         |                       |
|----------|------------------------------------------------------------------------------|--------------------------------|--------------------------------------------------------|-------------------------|-----------------------|
| <b>(</b> | Https://osp.osmsinc.com/at/<br>ATLAN2<br>PUBLI<br>SCHOO<br>Making A Differen | TA<br>IC<br>LS                 | online School Pay ×<br>Atlanta Public<br>Online School | Schools<br>Payments     |                       |
|          | HOME SIGN IN                                                                 | PAY OBLIGATION                 |                                                        | ICE SEARCH              | VIEW CART             |
|          | Home :: Sign In                                                              |                                |                                                        |                         |                       |
|          | Sign In                                                                      |                                |                                                        |                         |                       |
|          | Current Users                                                                |                                | New Users                                              |                         | 1                     |
|          | Username:                                                                    | T                              | Username:                                              |                         |                       |
|          | ooomano.                                                                     | 1                              | oooniano.                                              |                         |                       |
|          | Password:                                                                    |                                | Email:                                                 |                         |                       |
|          |                                                                              | Login                          | First Name:                                            |                         |                       |
|          |                                                                              | Forgot Your Password? Click He | re. Last Name:                                         |                         |                       |
|          |                                                                              |                                |                                                        | Password must be at lea | st 8 characters long. |
|          |                                                                              |                                | Password:                                              |                         |                       |
|          |                                                                              |                                | Confirm Password:                                      |                         |                       |
|          |                                                                              |                                | Password Hint:                                         |                         |                       |
|          |                                                                              |                                | Password Answer:                                       |                         |                       |
|          |                                                                              |                                | Create New                                             |                         |                       |

7. Next you will be asked to assign a student to each activity in your cart.

| https://org outminc.com/20_0 - @ 20 X Checkout Step 1 of 4 - Onlin. X  Atlanta Public Schools Checkout Step 1 of 4 - Online School Payments  Atlanta Public Schools Online School Payments                                                                                                    | Ĥ★☆ |
|----------------------------------------------------------------------------------------------------|-----|
| HOME SIGN OUT PAY OBLIGATION YOUR ACCOUNT CUSTOMER SERVICE SEARCH VIEW CART                                                                                                    |     |
| Step 1 of 4 - Assign Student Profile to Activity                                                                                                    |     |
| 1 Item in Cart                                                                                                    |     |
| Add Student Profile                                                                                                    |     |
|                                                                                                    |     |
| Activity Name Price Select Student Profile Assigned Student Profile Total                                                                                                    |     |
| AN130-24 \$0.00 - Select Student Profile - Student Profile - Studen |     |
| Sub Total: \$0.00                                                                                                    |     |
| Next                                                                                                    |     |
| Copyright 2015 - OSMS Inc. All rights reserved. Home   Contact Us   Privacy Policy   Terms   Map                                                                                                    |     |
| Developed by Online School Management Systems                                                                                                    |     |
|                                                                                                    |     |

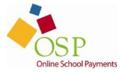

8. If your student has already been added to the system, select their name from the Select Student Profile list box. Otherwise, click on the Add Student Profile button to add a new student, enter their information and press the Save Changes button.

| Mttps://conj.com/inic.com/inic/                                                                                                    | - A B C X Student Prefix | Atl                                  | anta Public Sch<br>line School Paym |        |           |
|----------------------------------------------------------------------------------------------------|--------------------------|--------------------------------------|-------------------------------------|--------|-----------|
|                                                                                                    |                          | UR ACCOUNT                           | CUSTOMER SERVICE                    | SEARCH | VIEW CART |
| Your Account                                                                                                    | Home :: Your Account :   | Edit Student Profi                   | le                                  |        |           |
| ADDRESS BOOK<br>ORDER HISTORY<br>CHANGE EMAIL<br>CHANGE PASSWORD<br>CHANGE NAME<br>STUDENT PROFILE                                                               | Edit Stud                | <sup>/II:</sup> Tyler<br>st: Watkins | ile                                 |        | -         |
| Field of Study<br>ELEMENTARY SCHOOL<br>Test Elementary<br>Adamsville Elementary<br>Bentene Elementary<br>Bentune Elementary<br>Botton Academy<br>Boyd Elementary | Student Scho Cancel .    | 1024301                              | save Char                           | iges   |           |

\*Student ID can be any unique number, such as a phone number.

9. OSP returns to the assign student screen where you can now select the student to assign to the activity and press the Next button.

|                            |                          | -                                                           |                     |                    |                      |
|----------------------------|--------------------------|-------------------------------------------------------------|---------------------|--------------------|----------------------|
| https://osp.osmsinc.com/At | P → 量 営 C × G Checkout S | tep 1 of 4 - Onli ×                                         |                     |                    |                      |
|                            |                          |                                                             |                     |                    |                      |
| HOME SIGN OUT              | PAY OBLIGATION           | YOUR ACCOUNT                                                | CUSTOMER SERVICE    | SEARCH             | VIEW CART            |
| Step 1 of 4                | - Assign Stu             | dent Profile                                                | to Activity         |                    |                      |
| 1 Item in Cart             |                          |                                                             |                     |                    |                      |
| Add Student Profile        |                          |                                                             |                     |                    |                      |
| Activity Nam               | e Price Se               | lect Student Profile                                        | Assigned Student Pr | ofile Total        |                      |
| AN130-24<br>AP Exam Fees N | - Sele                   | ct Student Profile - •<br>ct Student Profile -<br>ns ,Tyler |                     | \$0.00             | Delete               |
|                            |                          |                                                             |                     | Sub Tota           | al: \$0.00           |
|                            |                          |                                                             |                     |                    | Next                 |
| Copyright 2015 - OSMS Inc  | 2. All rights reserved.  |                                                             | Home   Cont         | act Us   Privacy F | Policy   Terms   Map |
|                            |                          |                                                             | Developed by Online | e School Mana      | gement Systems       |
|                            |                          |                                                             |                     |                    |                      |

10. Next enter your address that will match the billing information you intend to use for payment and press the Next button to proceed.

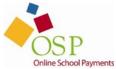

| 0           |                               |                           |                         |                             | Strength 1          | Research March      |       |
|-------------|-------------------------------|---------------------------|-------------------------|-----------------------------|---------------------|---------------------|-------|
| 🧲 🕘 🥖 https | //osp. <b>osmsinc.com</b> /At | 이 두 🔒 🗟 🖒 🗙 🭊 Checkout    | Step 2 of 4 - Onli ×    |                             |                     |                     | ↑ ★ ♀ |
| но          |                               | PAY OBLIGATION            | YOUR ACCOUNT            | CUSTOMER SERVICE            | SEARCH              | VIEW CART           |       |
| St          | ep 2 of 4 -                   | Address                   |                         |                             |                     |                     |       |
|             |                               |                           |                         |                             |                     |                     |       |
| i           | Please enter your             | credit card billing addre | ss information. The na  | me and address below mu     | st match those u    | ised by your        |       |
|             |                               | ny exactly or the transac | tion will not be approv | ed or processed.            |                     |                     |       |
| Bill        | 10.                           |                           |                         |                             |                     |                     |       |
|             | Country: Ur                   | nited States              |                         |                             |                     |                     |       |
|             | First, MI:                    |                           |                         |                             |                     |                     |       |
|             | Last                          |                           |                         |                             |                     |                     |       |
|             | Address:                      |                           |                         |                             |                     |                     |       |
|             |                               |                           |                         |                             |                     |                     |       |
|             |                               |                           |                         |                             |                     |                     |       |
|             |                               |                           |                         |                             |                     |                     |       |
|             | City:                         |                           |                         |                             |                     |                     |       |
|             | State, Zip:                   | •                         |                         |                             |                     |                     |       |
|             | Phone:                        |                           |                         |                             |                     |                     |       |
|             | WARNING - The zi              | p code entered must be    | the same that is on yo  | ur credit card statement. F | ailure to enter th  | ne correct          |       |
|             | zip code will cause           | your credit card transac  | tion to be declined.    |                             |                     |                     |       |
|             |                               | _                         |                         |                             |                     |                     |       |
| Pre         | vious Next                    |                           |                         |                             |                     |                     |       |
|             |                               |                           |                         |                             |                     |                     |       |
| Сору        | right 2015 - OSMS Inc. /      | All rights reserved.      |                         | Home   Con                  | tact Us   Privacy P | olicy   Terms   Map |       |
|             |                               |                           |                         | Developed by Onlin          | e School Manag      | ement Systems       |       |

11. Enter your card information and click the Review Order button.

| Checkout Step 3 of 4 - Onlin. ×                                                                  | - □ ×<br>^ ★ © |
|--------------------------------------------------------------------------------------------------|----------------|
| Atlanta Public Schools<br>Making A Difference Atlanta Public Schools Online School Payments      |                |
|                                                                                                  |                |
| HOME SIGN OUT PAY OBLIGATION YOUR ACCOUNT CUSTOMER SERVICE SEARCH VIEW CART                      |                |
| Step 3 of 4 - Payment                                                                            |                |
| Payment:                                                                                         |                |
| Credit Card                                                                                      |                |
| Card Type < Select A Card Type > •                                                               |                |
| Card Number                                                                                      |                |
| Exp. Date - 🗸 / 💌                                                                                |                |
| Security Code <u>What's this?</u>                                                                |                |
| Name On Card                                                                                     |                |
| Previous Review Order                                                                            |                |
| Copyright 2015 - OSMS Inc. All rights reserved. Home   Contact Us   Privacy Policy   Terms   Map |                |
| Developed by Online School Management Systems                                                    |                |
|                                                                                                  |                |
|                                                                                                  |                |
|                                                                                                  |                |
|                                                                                                  |                |

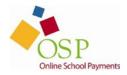

12. Review your order and click the Place Order button to submit your order.

| Sold To:<br>Tony Watkins       |                                    |                          |                      |          |              |                 |
|--------------------------------|------------------------------------|--------------------------|----------------------|----------|--------------|-----------------|
| 123 Fake Stree                 |                                    |                          |                      |          |              |                 |
| McLean, VA 22<br>United States | 2102                               |                          |                      |          |              |                 |
| 555-555-5555                   |                                    |                          |                      |          |              |                 |
|                                |                                    |                          |                      |          |              |                 |
| Activity No                    | Activity Name                      |                          | d Student Profile    | Price    | Quantity     | Line Total      |
| AN130-24                       | AP Exam Fees North Atlanta         | Watkins ,Ty<br>1024361   | ler                  | \$0.00   | 1            | \$0.00          |
|                                |                                    |                          |                      |          |              |                 |
|                                |                                    | SubTotal:                |                      |          | \$0.00       |                 |
|                                |                                    | Tax:                     |                      |          | \$0.00       |                 |
|                                |                                    | Shipping:                |                      |          | \$0.00       |                 |
|                                |                                    | Handling Fee:            |                      |          | \$0.00       |                 |
|                                |                                    |                          |                      |          | \$0.00       |                 |
|                                |                                    |                          |                      |          |              |                 |
|                                |                                    |                          |                      |          |              |                 |
| By selecting                   | this box the user agrees to the pa | syment terms outlined by | Online School Manage | ment Sy: | stems Inc. C | Credit Card and |

13. Once the transaction is complete, OSP displays a Thank You message with the Order Number for this transaction.

A receipt is also sent to your email address and is always stored in your OSP account under the Your Account tab.

| ne School Payment                                                                                   |                                                      |                                                                                              |                                                                 |               |                                                               | 👌 • 📾 🕤 | 🚔 👻 🔂 Da | ae 🛪 🙆 To |
|----------------------------------------------------------------------------------------------------|------------------------------------------------------|----------------------------------------------------------------------------------------------|-----------------------------------------------------------------|---------------|---------------------------------------------------------------|---------|----------|-----------|
| N JUNO PUPUL                                                                                        |                                                      |                                                                                              |                                                                 |               |                                                               |         |          | . (j) 12  |
|                                                                                                    | Sunsei County School Distri<br>Online School Payment | e: Expan<br>Is Ar                                                                            | d Your N<br>nd Your Fi                                          | Aind<br>uture | 20                                                            |         |          |           |
|                                                                                                    |                                                      |                                                                                              | C.                                                              | AR            | A.T                                                           |         |          |           |
| HOME                                                                                                | SIGN OUT YOUR ACCOUNT                                | CUSTOMER SERVICE SEARC                                                                       | H VIEW CAR                                                      | ar 🛛          |                                                               |         |          |           |
| Thank                                                                                               | You!                                                 |                                                                                              |                                                                 |               |                                                               |         |          |           |
| Order                                                                                               | 1038                                                 |                                                                                              | Print Tr                                                        | nis Page      |                                                               |         |          |           |
| Order                                                                                               | 1000                                                 |                                                                                              |                                                                 |               |                                                               |         |          |           |
| Brad Pitt<br>123 Fake Stre<br>McLean, VA 2<br>United States                                         |                                                      |                                                                                              |                                                                 |               |                                                               |         |          |           |
| 123 Fake Stre<br>McLean, VA 2<br>United States<br>555-555-5555                                      | 22102                                                | Assigned Student Profile                                                                     | Price                                                           | Quantity      | Line Total                                                    |         |          |           |
| 123 Fake Stre<br>McLean, VA 2<br>United States                                                      |                                                      | Assigned Student Profile<br>Jolie-Pitt "Zahara<br>0000000001                                 | Price<br>\$15.00                                                | Quantity<br>1 | Line Total<br>\$15.00                                         |         |          |           |
| 123 Fake Stre<br>McLean, VA &<br>United States<br>555-555-5555<br>Activity No                       | Activity Name                                        | Jolie-Pitt ,Zahara                                                                           |                                                                 |               |                                                               |         |          |           |
| 123 Fake Stre<br>McLean, VA 2<br>United States<br>555-555-555-555<br>Activity No<br>ZZ101-8         | Activity Name<br>PE Uniforms                         | Jolie-Pitt ,Zahara<br>00000000001<br>Jolie-Pitt ,Zahara                                      | \$15.00                                                         | 1             | \$15.00                                                       |         |          |           |
| 123 Fake Stre<br>McLean, VA 2<br>United States<br>555-555-5555<br>Activity No<br>ZZ101-8<br>ZZ101-7 | Activity Name<br>PE Uniforms<br>Homecomming          | Jolie-Pitt "Zahara<br>00000000001<br>Jolie-Pitt "Zahara<br>00000000001<br>Jolie-Pitt "Shiloh | \$15.00<br>\$50.00                                              | 1             | \$15.00<br>\$50.00                                            |         |          |           |
| 123 Fake Stre<br>McLean, VA 2<br>United States<br>555-555-5555<br>Activity No<br>ZZ101-8<br>ZZ101-7 | Activity Name<br>PE Uniforms<br>Homecomming          | Jolie-Pitt "Zahara<br>00000000001<br>Jolie-Pitt "Zahara<br>00000000001<br>Jolie-Pitt "Shiloh | \$15.00<br>\$50.00<br>\$80.00                                   | 1             | \$15.00<br>\$50.00<br>\$80.00                                 |         |          |           |
| 123 Fake Stre<br>McLean, VA 2<br>United States<br>555-555-5555<br>Activity No<br>ZZ101-8<br>ZZ101-7 | Activity Name<br>PE Uniforms<br>Homecomming          | Jolie-Pitt "Zahara<br>00000000001<br>Jolie-Pitt "Zahara<br>00000000001<br>Jolie-Pitt "Shiloh | \$15.00<br>\$50.00<br>\$80.00<br>SubTotal:                      | 1             | \$15.00<br>\$50.00<br>\$80.00<br>\$145.00                     |         |          |           |
| 123 Fake Stre<br>McLean, VA 2<br>United States<br>555-555-5555<br>Activity No<br>ZZ101-8<br>ZZ101-7 | Activity Name<br>PE Uniforms<br>Homecomming          | Jolie-Pitt "Zahara<br>00000000001<br>Jolie-Pitt "Zahara<br>00000000001<br>Jolie-Pitt "Shiloh | \$15.00<br>\$50.00<br>\$80.00<br>SubTotal:<br>Tax:              | 1             | \$15.00<br>\$50.00<br>\$80.00<br>\$145.00<br>\$0.00           |         |          |           |
| 123 Fake Stre<br>McLean, VA 2<br>United States<br>555-555-5555<br>Activity No<br>ZZ101-8<br>ZZ101-7 | Activity Name<br>PE Uniforms<br>Homecomming          | Jolie-Pitt "Zahara<br>00000000001<br>Jolie-Pitt "Zahara<br>00000000001<br>Jolie-Pitt "Shiloh | \$15.00<br>\$50.00<br>\$80.00<br>SubTotal:<br>Tax:<br>Shipping: | 1             | \$15.00<br>\$50.00<br>\$80.00<br>\$145.00<br>\$0.00<br>\$0.00 |         |          |           |

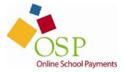